# **Technical Note**

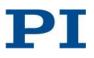

## C-887 Software Release 18.02.2015

| Release date: | 18 February 2015 |
|---------------|------------------|
| Valid from:   | 18 February 2015 |

#### User login for direct software download via FTP\*:

### ftp://pi-ftp.ws

| Username: | f008c1fe   |
|-----------|------------|
| Password: | C887kr5f8g |

\*Because of the limited attachment size capacity of many mail servers the updates for the host software are not attached to this message. Download instructions are given at the end of this document. Please contact the PI Germany Sales Department if you want to get a CD ROM.

| Version          | V 1.0.2.0                                                                                                    |
|------------------|----------------------------------------------------------------------------------------------------|
| Previous version | V 1.0.1.0                                                                                                    |
| What's new?      | - New QEMU version                                                                                                    |
| Manual           | PI_Hexapod_Emulator_C887T0001.pdf                                                                                                    |
| Comments         | <ul> <li>The behaviour of the simulation is identical to that of the simulated hardware except for the points described in the PI_Hexapod_Emulator_C887T0001.pdf Technical Note. The standard User Manuals for the C-887 Hexapod controller (MS204E) and for the Hexapod (default: H-840; User Manual MS201E) are also valid for the simulation except for the information superseded by the Technical Note.</li> <li>Features of the simulation:</li> <li>Simulated Hexapod model: H-840.D1 You can change the simulated Hexapod model as described in the Technical Note.</li> <li>Simulated Hexapod controller: C-887 with GCS syntax version 2.0; can be switched to GCS syntax version 1.0. using the CSV command</li> <li>Simulated analog input channel with identifier 1; intensity maximum is at the position X = Y = Z = 0.4 mm and U = V = W = 0.</li> <li>Simulation of the data recorder is possible, but the recorded data is not always meaningful.</li> <li>Graphical user interface of the simulation software has been removed due to performance issues.</li> <li>The simulation can be used in PIMikroMove or with other software running on the same PC as the simulation software. The connection to the simulation must be established via the TCP/IP interface. The IP address of the simulation is "localhost", the port is "50000".</li> </ul> |

PI Hexapod Emulator (former Firmware and Mechanics Simulation):

#### Host Software:

| Name of Software   | PIMikroMove                                                                                                    |
|--------------------|----------------------------------------------------------------------------------------------------|
| Version            | 2.17.3.0                                                                                                    |
| Previous version   | 2.17.1.0                                                                                                    |
| Changelog          | 2.17.3.0                                                                                                    |
| Changelog          | What's new?                                                                                                    |
|                    | <ul> <li>Display "Motor Out" in Single-Axis windows and on the Axes</li> </ul>                                           |
|                    | table tab card for PILine® and motorized stages                                                                          |
|                    | <ul> <li>Demo motion is no longer available for Hexapods when using</li> </ul>                                           |
|                    | GCS syntax version 1.0                                                                                                   |
|                    | <ul> <li>Global error monitoring window at bottom of main window</li> </ul>                                              |
|                    | For positions of Hexapod axes, PIMikroMove tries to find out                                                             |
|                    | proper default for number of displayed digits                                                                            |
|                    | Fixed                                                                                                    |
|                    | Scan 2D: Labels of axis ticks for Z axis were not updated                                                                |
|                    | correctly after scan                                                                                                    |
|                    | <ul> <li>"No valid CAD data" was shown on new connection of a</li> </ul>                                                 |
|                    | Hexapod with GCS1 firmware                                                                                               |
|                    | Target position in Hexapod platform window was not updated in                                                            |
|                    | all cases                                                                                                    |
|                    | C-884: "illegal axis" error code was shown by PIMikroMove                                                                |
|                    | when the first axis was configured as "NOSTAGE"                                                                          |
|                    | <ul> <li>"Reset layout" cleared the icons on the tab windows</li> </ul>                                                  |
|                    | Layout problems when the "Host Macro Quick Start" window                                                                 |
|                    | was docked on the left or right side of the main window                                                                  |
|                    | E-761: PIMikroMove crashed when the "Device Parameter                                                                    |
|                    | Configuration" windows was called                                                                                        |
|                    | GCS1 Hexapod: Sometimes pivot point could not be changed                                                                 |
|                    | Communication problems occurred with Hexapods when using                                                                 |
|                    | GCS syntax version 1.0                                                                                                   |
|                    | <ul> <li>Sometimes state of Hexapod axes was not correct when "Stop"</li> </ul>                                          |
|                    | <ul> <li>was pressed on Hexapod control unit</li> <li>"NOSTAGE" selection for C-867 was not possible although</li> </ul> |
|                    | supported by the controller                                                                                              |
|                    | <ul> <li>Hexapod Platform Settings: System velocity was limited by GUI</li> </ul>                                        |
|                    | <ul> <li>Target values were not updated in GUI after 2D scan</li> </ul>                                                  |
| Update recommended |                                                                                                    |
| for customers      | program an application                                                                                                   |
|                    | - Who want to learn the syntax of the GCS commands (via the Log                                                          |
|                    | window)                                                                                                    |
|                    | - Who want to test the equipment before programming an application                                                       |
| Files              | PIMikroMove.exe, PIMikroMove_SM148E.zip                                                                                  |
| Manual             | PIMikroMoveUserManual_SM148E2110.pdf                                                                                     |
| Comments           | PIMikroMove is a graphical user interface to the C-867, F-206, M-824,                                                    |
|                    | M-840, M-850, C-887, E-725, E-861, E-712, E-753, E-816, E-871, C-                                                        |
|                    | 880, C-848, E-755, C-663, C-863, C-702 and C-843.                                                                        |
|                    | Can be connected to more than one controller (board) at the same                                                         |
|                    | time (in the future more controllers will be supported).                                                                 |
|                    | Its command input facility represents an easy way to experiment                                                          |
|                    | with various commands.                                                                                                   |
|                    | Simple automation is also possible with host macro facility. More                                                        |
|                    | than one controller can be commanded inside one macro.                                                                   |
|                    | <ul> <li>Position pad to control the motion of axes by mouse and joystick(s).</li> </ul>                                 |
|                    | Data recorder window to view, calculate FFT and export the data                                                          |

|  |   | recorded with the internal data recorder of the controller |
|--|---|------------------------------------------------------------|
|  | • | 1D and 2D Scan to visualize data                           |
|  | • | 2D Auto find to find maximum of analog input value         |
|  | • | 3D Visualization of Hexapod position                       |

| Name of Software      |                                                                                                    |
|-----------------------|----------------------------------------------------------------------------------------------------|
|                       | PI_GCS2_DLL                                                                                                    |
| Version               | 3.2.1.0                                                                                                    |
| Previous version      | 3.1.2.0                                                                                                    |
| Changelog             | <ul> <li>Changes introduced by version 3.2.1 (January 22, 2015)</li> <li>fixed: crashed with PI_qIFC()</li> </ul>                                                                                                    |
|                       | <ul> <li>fixed: PI_InterfaceSetupDlg() did not show any dialog window</li> </ul>                                                                                                    |
|                       | Changes introduced by version 3.2.0 (December 17, 2014)                                                                                                    |
|                       | new: first release for OS X                                                                                                    |
|                       | <ul> <li>new: support parameter "Maximum Motor Output Voltage"<br/>supported in stages database (PI_CST() and PI_AddStage())</li> </ul>                                                                                              |
|                       | <ul> <li>fixed: problems with PI_CST() and C-867 if more than one axis is given</li> </ul>                                                                                                    |
| Update recommended    | -                                                                                                    |
| for customers         |                                                                                                    |
| Files                 | PI_GCS2_DLL.dll, PI_GCS2_DLL.h, PI_GCS2_DLL.lib,<br>PI_GCS2_DLL_x64.dll, PI_GCS2_DLL_x64.lib                                                                                                    |
| Manual with file date | PIGCS_2_0_DLL_SM151E230.pdf                                                                                                    |
| Comments              | The PI_GCS2_DLL.dll is needed for PIMikroMove.exe. Customers<br>who wish to develop their own host software can use the DLL, lib<br>and header files to import the DLL and let it handle the<br>communication via RS-232 and TCP/IP. |

| Name of Software             | GCS LabVIEW drivers                                                                                                    |
|------------------------------|----------------------------------------------------------------------------------------------------|
| Version                      | 6.6.0.0                                                                                                    |
| Previous version             | 6.6.0.0                                                                                                    |
| What's new?                  | - Same version as before                                                                                                    |
| Recommended for<br>customers | <ul> <li>Who want to use LabVIEW for programming their application</li> <li>Customers using the C-887 controller</li> <li>Who had problems with the previous version</li> </ul>                                                                                                    |
| Files                        | GCS_LabVIEW:<br>- 1D Scan.vi<br>- 2D Scan.vi<br>- 2Detector_Automated_Align.vi<br>- 2D_Manual_Align.vi<br>- Automated_2D_Align.vi<br>- C887_Configuration_Setup.vi<br>- C887_F206_M8X0_All VIs.vi<br>- C887_Sample_Application_1.vi<br>- C887_Sample_Application_1_TCPIP.vi<br>- C887_Simple_Test.vi<br>- F206_Configuration_Setup.vi<br>- Find_threshold_With_2_Systems.vi<br>- M8X0_Configuration_Setup.vi<br>- Omega_Device_Automated_Align.vi<br>- PI Terminal.vi |

|                            | <ul> <li>Show_Save_Load_ XYZ_Data.vi</li> <li>Show_Save_Load_ XY_Data.vi</li> <li>Low-Level folder: <ul> <li>Analog control.llb</li> <li>Communication.llb</li> <li>Controller Algorithms.llb</li> <li>Coordinate Systems.llb</li> </ul> </li> </ul>                                                                                                    |
|----------------------------|----------------------------------------------------------------------------------------------------|
|                            | <ul> <li>File handling.llb</li> <li>GCSTranslator.dll</li> <li>General command.llb</li> <li>Joystick.llb</li> <li>Limits.llb</li> <li>Macros.llb</li> <li>Old commands.llb</li> <li>Optical or Analog Input.llb</li> <li>Scan support.llb</li> <li>Special command.llb</li> </ul>                                                                                                    |
| GCSTranslator for<br>Linux | - Special command.lib<br>- Support.llb<br>- Version.txt<br>libpi_gcs_translator.so                                                                                                    |
| Manual                     | C887_GCSLabVIEW_MS209E.pdf                                                                                                    |
| Comments                   | This LabVIEW driver set is based on the PI General Command<br>LabVIEW driver set. If you also own one or more of the following PI<br>systems, you can request the system-specific VIs for those systems<br>from the PI Sales Department:<br>Analog controller, C-702, C-843, C-843.PM, C-848, C-865, C-866, C-<br>867, C-880, E-516, E-709, E-710, E-712, E-753, E-755, E-761, E-816,<br>E-861, Mercury, or Mercury_GCS |

| Name of Software             | PI LabVIEW Merge Tool                                                                                                    |
|------------------------------|----------------------------------------------------------------------------------------------------|
| Version                      | 6.6.0                                                                                                    |
| Previous version             | 6.6.0                                                                                                    |
| What's new?                  | - Same version as before                                                                                                 |
| Recommended for<br>customers | <ul> <li>Who want to control more than one PI controller via LabVIEW on one system.</li> </ul>                           |
| Files                        | MergeDrivers.llb<br>README.txt<br>Sub-folder "DLL_Versions":                                                             |
|                              | - Sub-Folder "GCSTranslator_win32":<br>- GCSTranslator.dll<br>- Sub-Folder "GCSTranslator_win64":<br>- GCSTranslator.dll |
|                              | Sub-folder "MergeSupport":<br>- dir.mnu                                                                                  |
|                              | - Sub-folder "Low Level":<br>- Analog control.llb                                                                        |
|                              | - Communication.llb<br>- Controller Algorithms.llb<br>- Controller display.llb                                           |

| GCSTranslator.dll | <ul> <li>dir.mnu</li> <li>E761_DirectAccess.llb</li> <li>File handling.llb</li> <li>General command.llb</li> <li>implicit.txt</li> <li>Joystick.llb</li> <li>Limits.llb</li> <li>Macros.llb</li> <li>Multix.llb</li> <li>obsolete.txt</li> <li>Old commands.llb</li> <li>Optical or Analog Input.llb</li> <li>PZT voltage.llb</li> <li>Scan support.llb</li> <li>Special command.llb</li> <li>Support.llb</li> <li>Version.txt</li> <li>WaveGenerator.llb</li> </ul> |
|-------------------|----------------------------------------------------------------------------------------------------|
| version           |                                                                                                    |
| Manual            | PILabVIEWMergeTool_SM154E.pdf                                                                                                    |
| Comments          | To ensure an unobstructed use of the PI LabVIEW driver sets<br>of multiple controllers, it is necessary to merge all PI<br>LabVIEW driver sets together using the PI LabVIEW Merge<br>Tool.<br>This procedure guarantees that only one PI LabVIEW driver<br>set consisting of the latest vis is present on the system.                                                                                                    |

| Name of Software   | PI HexapodSimulationTool                                        |
|--------------------|-----------------------------------------------------------------|
| Version            | 2.2.2.0                                                         |
| Previous version   | 2.2.1.20                                                        |
| Changelog          | <ul> <li>replaces PI ForceCalc</li> </ul>                       |
|                    | <ul> <li>supports Hexapod coordinate system handling</li> </ul> |
| Update recommended | -                                                               |
| for customers      |                                                                 |
| Files              | - glu32.dll                                                     |
|                    | - glut32.dll                                                    |
|                    | <ul> <li>Hexapod_Simulation_CustomerVersion.exe</li> </ul>      |
|                    | - hexdata_H-206.F1.dat                                          |
|                    | - hexdata_H-810.D1.dat                                          |
|                    | - hexdata_H-811.D1.dat                                          |
|                    | - hexdata_H-811.DV.dat                                          |
|                    | - hexdata_H-820.D1.dat                                          |
|                    | - hexdata_H-824.D1.dat                                          |
|                    | - hexdata_H-824.DV.dat                                          |
|                    | - hexdata_H-824.G1.dat                                          |
|                    | - hexdata_H-824.GV.dat                                          |
|                    | - hexdata_H-840.D1.dat                                          |
|                    | - hexdata_H-840.G1.dat                                          |
|                    | - hexdata_H-850.G1.dat                                          |
|                    | - hexdata_H-850.GV.dat                                          |
|                    | - hexdata_H-850.H1.dat                                          |
|                    | - hexdata_H-850.HV.dat                                          |

|                 | - hexdata_M-840.5DG.dat<br>- hexdata_M-840.5PD.dat<br>- PIHexapodCSLib.dll                                                                                                    |
|-----------------|----------------------------------------------------------------------------------------------------|
| Firmware needed | -                                                                                                    |
| Manual          | C-887_Benutzerhandbuch_MS204D110.pdf<br>C-887_UserManual_MS204E110.pdf                                                                                                    |
| Comments        | <ul> <li>Program for</li> <li>Calculating approximate loads on the individual struts as a function of the load on the platform</li> <li>Calculating available workspace of the Hexapod</li> </ul> |

| Name of Software      | PI ForceCalc                                                                                                    |
|-----------------------|----------------------------------------------------------------------------------------------------|
| Version, file date    | -                                                                                                    |
| Previous version      | -                                                                                                    |
| Changelog             | <ul> <li>Replaced by PI HexapodSimulationTool</li> </ul>                                                         |
| Update recommended    | -                                                                                                    |
| for customers         |                                                                                                    |
| Files                 |                                                                                                    |
| Firmware needed       | -                                                                                                    |
| Manual with file date |                                                                                                    |
| Comments              | Program for calculating approximate loads on the individual struts as<br>a function of the load on the platform. |

| Name of Software   | EtherCAT XML Device Description for PI Hexapods       |
|--------------------|-------------------------------------------------------|
| Version            | 1.02                                                  |
| Previous version   | 1.01                                                  |
| Controller         | C-887.311                                             |
| What's new?        | •                                                     |
| Update recommended | -                                                     |
| for customers      |                                                       |
| Files              | PI CIFX RE ECS V2.2.X_V1.02.xml                       |
| Firmware needed    | -                                                     |
| Manual             | C887T0005_C-887_311_EtherCAT.pdf                      |
| Comments           | File for                                              |
|                    | XML Device Description for PI Hexapods                |
|                    | Only valid for C-887.311 controller                   |
|                    | Copy file to the ESI-directory of the EtherCAT master |
|                    | In TwinCAT 3.x this directory is located in           |
|                    | \TwinCAT\3.x\Config\Io\EtherCAT                       |

## **Updating Software**

#### Prerequisite

- ✓ Active connection to the Internet.
- ✓ If your PC uses a Windows operating system:
  - If the PI Update Finder program is not on your product CD: You have downloaded the PI Update Finder from our Update Portal (http://www.update.pi-portal.ws).
  - You have the PIUpdateFinder\_EN\_A000T0028.pdf Technical Note for the PI Update Finder on hand. You can find the document on the product CD in the "Manuals" directory.
- ✓ If the PC to be updated is **not** directly connected to the Internet: You have Technical Note Updating\_software\_without\_internet\_connection\_EN\_A000T0032.pdf for the PI Update Finder at hand. You can find the document on the product CD in the "Manuals" directory.
- ✓ If your PC uses a Linux operating system:
  - You have the user name and password for the C-887 at hand. Both of these are provided by this document.

#### **Updating PC-software in Windows**

- Use the PI Update Finder:
  - When the PC to be updated is directly connected to the Internet: Follow the instructions in the A000T0028 Technical Note.
  - When the PC to be updated is not directly connected to the Internet: Follow the instructions in the A000T0032 Technical Note.

#### Updating the PC software on Linux

- 1 See "Update recommended for customers" above to decide if an update is advisable for your application. If yes, proceed with the steps listed below.
- 2 Open FTP download site (<u>ftp://pi-ftp.ws</u>). Use, for example, the Windows Explorer for that purpose (do **not** use the Internet Explorer).
- 3 Navigate to the CD Mirror directory and download the latest version of the product CD.
- 4 Save the downloaded archive file on the PC.
- 5 Unpack the file to a separate installation directory.
- 6 In the directory with the unpacked files, go to the linux subdirectory.
- 7 Unpack the archive file in the linux directory by entering the command tar -xvpf <name of the archive file> on the console.
- 8 Read the accompanying information (readme file) on the software update.

- 9 Log onto the PC as a superuser (root rights).
- 10 Install the update.